# SPOT575 COEMAR

instructions manual

1st edition, february 2002

# Index

| 1.  | Packaging                                                                                                    | Pag | . 3                  |
|-----|----------------------------------------------------------------------------------------------------|-----|----------------------|
| 2.  | Transportation                                                                                                    | ,,  | 3                    |
| 3.  | Important safety information                                                                                                    | ,,  | 4                    |
| 4.  | Lamp: installation and replacement                                                                                                    | ,,  | 5                    |
| 5.  | Operating frequency and voltage                                                                                                    | ,,  | 7                    |
| 6.  | Installation                                                                                                    | ,,  | 8                    |
| 7.  | Mains connection                                                                                                    | ,,  | 9                    |
| 8.  | Signal connection                                                                                                    | ,,  | 10                   |
| 9.  | Powering up                                                                                                    | ′′  | 1 1                  |
| 10. | DMX addressing                                                                                                    | ,,  | 12                   |
| 11. | Display panel functions 11.1. Powering up the iSpot 575 without articulated movement 11.2. Counter reset 11.3. test                                                  | "   | 13<br>14<br>14<br>14 |
| 12. | DMX 512 signal functions                                                                                                    | ,,  | 15                   |
| 13. | Aligning the lamp in the optical system                                                                                                    | ,,  | 17                   |
| 14. | Opening up the projector housing                                                                                                    | ,,  | 18                   |
| 15. | Interchanging gobos                                                                                                    | ,,  | 20                   |
|     | Operating voltage and frequency<br>16.1. Selecting the operating voltage on the autotransformer<br>16.2. Selecting the operating frequency on the electronic ballast | "   | 21<br>21<br>22       |
| 17. | Automatic internal functions                                                                                                    | ,,  | 23                   |
| 18. | Maintenance                                                                                                    | ,,  | 24                   |
| 19  | Electronic motor alignment                                                                                                    | "   | 25                   |
| 20. | Spare parts                                                                                                    |     | 26                   |

Congratulations on having purchased a **coemar** product. You have assured yourself of a fixture of the highest quality, both in componentry and in the technology used. We renew our invitation to you to complete the service information on the previous page, to expedite any request for service information or spares (in case of problems encountered either during, or subsequent to, installation). This information will assist in providing prompt and accurate advice from your **coemar** service centre.

# 1. Packaging

Following the instructions and procedures outlined in this manual will ensure the maximum efficiency of this product for years to come.

Open the packaging and ensure that no part of the equipment has suffered damage in transit. In case of damage to the equipment, contact your carrier immediately by telephone or fax, following this with formal notification in writing.

# packing list

Ensure the packaging contains:

1 iSpot 575

instruction manual

# 2. Transportation

The **iSpot 575** should be transported in its original packaging or in a **coemar** approved flight case.

In order to manufacture a suitable flight case, we recommend the following simple procedure to be followed, which will stop the articulated movement of the **iSpot 575** during transportation.

The following diagram illustrates **coemar**'s recommended construction of the internal for a roadcase to suit this fixture.

A) Padding around the entire projector, including the base, with suitable padding materials.

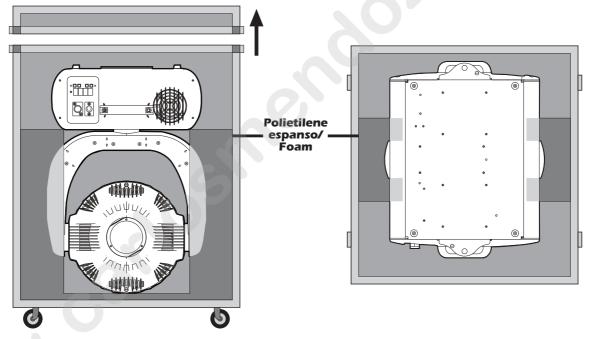

# 3. Important safety information

# Fire prevention:

- **1. iSpot 575** utilises a Phillips 575 MSD or 575 MSR/2 lamp; the use of any alternative lamp is not recommended and will null and void the fixture's warranty.
- 2. Never locate the fixture on any flammable surface.
- **3.** Minimum distance from flammable materials: 0,5 m.
- 4. Minimum distance from the closest illuminable surface: 2 m.
- 5. Replace any blown or damaged fuses only with those of identical values. Refer to the schematic diagram if there is any doubt.
- **6.** Connect the projector to mains power via a thermal magnetic circuit breaker.

# prevention of electric shock:

- 1. High voltage is present in the internals of the unit. Isolate the projector from mains supply prior to performing any function which involves touching the internals of the unit, including lamp replacement.
- 2. For mains connection, adhere strictly to the guidelines outlined in section 7 of this manual.
- **3.** The level of technology inherent in the **iSpot 575** requires the use of specialised personnel for all service applications; refer all work to your authorised **coemar** service centre.
- **4.** A good earth connection is essential for proper functioning of the projector. Never operate the unit without proper earth connection.
- **5.** The fixture should never be located in an exposed position, or in areas of extreme humidity. A steady supply of circulating air is essential.

# Protection against ultraviolet radiation:

- **1.** Never turn on the lamp if any of the lenses, filters, or the carbon fibre housing is damaged; their respective functions will only operate efficiently if they are in perfect working order.
- 2. Never look directly into the lamp when it is operating.

# Safety:

- **1.** The projector should always be installed with bolts, clamps, and other fixings which are suitably rated to support te weight of the unit.
- **2.** Always use a secondary safety chain of a suitable rating to sustain the weight of the unit in case of the failure of the primary fixing point.
- **3.** The external surface of the unit, at various points, may exceed 150°C. Never handle the unit until at least 10 minutes have elapsed since the lamp was turned off.
- **4.** Always replace the lamp if any physical damage is evident.
- 5. Never install the fixture in an enclosed area lacking sufficient air flow; the ambient temperature should not exceed 35°C.
- **6.** A hot lamp may explode. always wait for at least 10 minutes to elapse after the unit has been turned off prior to attempting to replace the lamp.
  - Always wear suitable hand protection when handling the lamp

# Protection against penetration by external agents

1. The fixture is classified ordinary appareil; its protection grade against penetration by external agents, solid or liquid, is IP 20

# 4. Lamp: Installation and replacement

**iSpot 575** utilises a Philips 575 MSD or a Philips 575 MSR/2 lamp at 575 watts with a GY 9,5 lamp base. The lamp is available from your authorised **coemar** sales agent.

| Philips 575 MSD   | Philips 575 MSR/2 |                   |            |  |
|-------------------|-------------------|-------------------|------------|--|
| coemar code       | 105215            | coemar code       | 105245/2   |  |
| wattage           | 575 w             | wattage           | 575 w      |  |
| luminous flux     | 43.000 lm         | luminous flux     | 49.000 lm  |  |
| color temperature | 6000° K           | color temperature | 7.200° K   |  |
| base .            | GX 9,5            | base              | GX 9,5     |  |
| rated life        | 2000 hours        | rated life        | 1000 hours |  |

### **Attention**

Turn off the power prior to opening up the unit..

The fixture's internal temperature can reach 250° C after 5 minutes, with a maximum peak of 350° C; ensure that the lamp is cold prior to attempting removal. The fixture should be allowed to stand and cool for 10 minutes prior to its removal. MSR/SA lamps are part of the mercury vapour family of discharge lamps and must be handled with great care. The lamp operates at high pressure, and the slight risk of explosion of the lamp exists if operated over its recommended life of 1000/2000 hours. We recommend, therefore, that the lamp be replaced within the manufacturer's specified lamp life.

# installing the lamp

1) Using a Phillips head screwdriver, remove the screws (A) which hold the lampholder in place, located at the rear of the projector head.

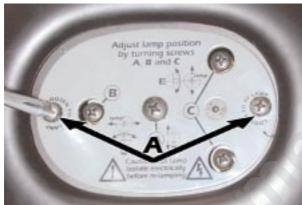

2) Remove the lampholder assembly (B).

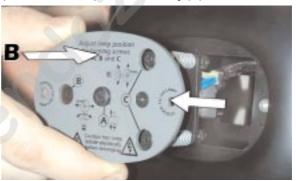

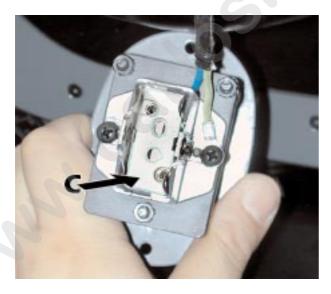

3) locate the lampholder (C)

4)Insert the lamp.

The lamp used is manufactured from quartz glass and should be handled with care; always adhere to the instructions supplied in the lamp's packaging. Never touch the glass directly, use the tissue provided in the lamp's packaging. The GY 9,5 lampbase is assymetrical in construction, with one lamp pin socket larger than the other; make sure therefore that the correct pin is lined up into its respective pin socket. DO NOT USE UNDUE FORCE. In case of difficulty, re-read the instructions and repeat the procedure.

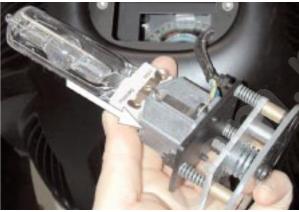

5) Replace the lamp assembly (B) and replace and tighten the screws (A) which were previously removed.

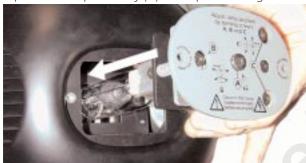

**Attention:** we recommend that the lamp be realigned in the optical train of the unit to avoid overheating of the dichroic filters and other internal components of the unit. refer to section **13** for instructions about this procedure.

# 5. Operating voltage and frequency

The projector may operate at voltages including 208, 230 or 240 V. **coemar** presets (barring specific requests) a voltage of 240v. The preset voltage is indicated on a sticker located on the base of the projector near the position of the voltage selector switch.

**iSpot 575** may operate at either 50 or 60 Hz without any changes required.

# selecting an operating voltage different to the factory preset

It is possible to alter the operating voltage of the projector at any time, by using the selector located on the base of the projector.

The selector allows you to choose from 2 preset voltages indicated on the sticker located adjacent to the switch.

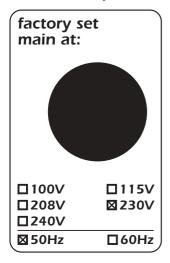

Select the required voltage by simply sliding the switch to the correct position.

Should you wish to operate the projector at a voltage other than those indicated on the selector switch, contact your authorised **coemar** service centre. This procedure should only be carried out by qualified service personnel.

# 6. Installation

# mounting

**iSpot 575** may be either floor or ceiling mounted.

For floor mounting installations, the **iSpot 575** is provided with four rubber mounting feet

For ceiling mounted installations we suggest the use of appropriate clamps or fixings to attach the fixture to the mounting surface

The structure from which the unit is hung should be of sufficient rating to hold the weight of the unit, as should any clamps used to hang the unit. The structure should also be sufficiently rigid so as not to move or shake whilst the **iSpot 575** moves during its operation.

# safety chain

We recommend the use of two safety chains (cod. 069) - connected to the **iSpot 575** and to the suspension truss in order to avoid the fixture accidentally falling. If using an after-market safety chain not manufactured by **coemar**, ensure that it is of sufficient rating to hold the weight of the unit.

You may attach the safety chain to **iSpot 575**. via the holes in the fixture's base (**B**)

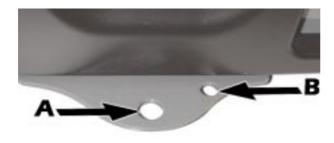

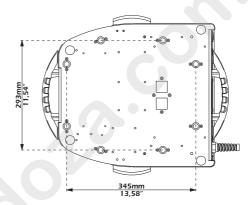

# protection against liquids

The projector contains electric and electronic components that must not come into contact with water, oil, or any other liquid.

# movement

The projector has a maximum movement of 630° in the base and 260° in the yoke; **DO NOT** place any obstructions in the path of the projector's movement.

# safety chain

The use of a safety chain (cod. 069) - fixed to the **iSpot 575** and to the primary suspension point, is highly recommended to protect against accidental failure, however unlikely, of the primary suspension point.

If using an after-market safety chain not manufactured by **coemar**, ensure that it is of sufficient rating to hold the weight of the fixture.

# risk of fire

Each fixture produces heat and must be installed in a well-ventilated position. The minimum recommended distance from flammable material is: 0.5m. Minimum distance from the object being illuminated is: 2 m.

# 7. Mains connection

# cabling

The mains cable provided is thermally resistant, complying to the most recent international standards. It meets or exceeds VDE and IEC norms, IEC 331,IEC 332 3C,CEI 20 35.

NB: In case of cable replacement, similar cable with comparable thermal resistant qualities must be used exclusively (cable 3x1.5 ø external 10 mm, rated 300/500V, tested to 2KV, operating temperature -40° +180°, **coemar** cod. CV5309).

# mains connection

**The iSpot 575** can operate at voltages from 208V-230V-240V at 50 or 60Hz (operating voltage and frequency can be selected as described in section 5 of this manual).

Prior to connecting the unit to your mains supply, ensure that the model in your possession correctly matches the mains supply available to you. For connection purposes, ensure your plug is of a suitable rating of 8 amps. Locate the mains cable which exits the base of the unit and connect as shown below:

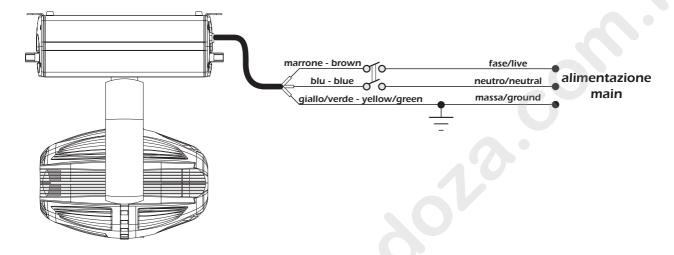

# protection

The use of a thermal magnetic circuit breaker is recommended for each **iSpot 575**.

A good earth connection is essential for the correct operation of the fixture. Strict adherence to regulatory norms is strongly recommended.

# 8. Signal connection

Control signal is digital, and is transmitted via two pair screened Ø0.5mm cable.

Connection is serial, utilising XLR 3 or XLR5 male and female sockets located on the base of the **iSpot 575**, labelled **DMX 512** and **DMX 512 standard** (see diagram).

Pin connections conform to the international standard:

pin 1= screening 0 volt

pin 2= data -

pin 3= data +

If using a controller which output signal via an XLR 5 (5 pin) socket, do not use pins 4 and 5, leaving them unconnected.

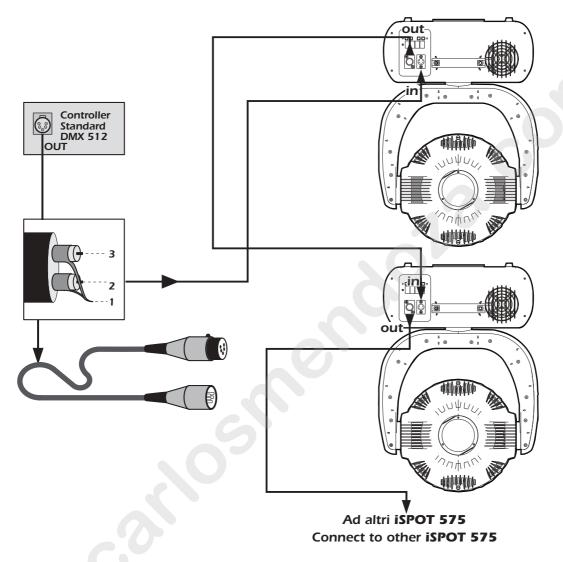

Ensure that all data conductors are isolated from one another and the metal housing of the connector.

Note: the housing of the cannon XLR 3 or 5 must be isolated.

# 9. Powering up

After having followed the preceding steps, turn on the DMX 512 controller which will be used to control the **iSpot 575.** Following this, turn on the power to the projector, and turn on the projector's power switch. The projector will perform a reset function on all the internal and external motors. This will last some few seconds, after which it will be subject to the external signal from the controller.

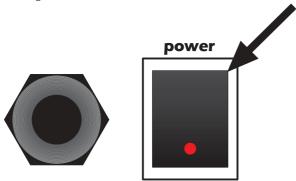

# **DMX** led

The DMX **led** will be static on to indicate that **DMX 512** signal is being correctly received by the projector.

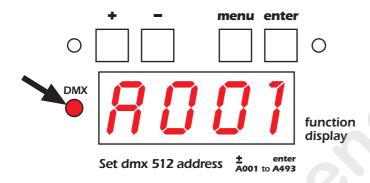

If the led is off, the projector is not receiving signal. check the cabling and the functioning of the controller.

# 10. DMX addressing

Each **iSpot 575** utilises **20** or **21** channels of DMX 512 signal for complete control. The number of channels varies depending on the mode (**Mode**) selected; **Mod1** (20 channels), **Mod2** (21 channels). The additional channel offers further functions (for more details see paragraph **12. DMX 512 signal functions**)

# **DMX** coding

To ensure that each projector accesses the correct signal, it is necessary to correctly address each fixture. Any number between 1 and 493 can be generated via the multifunction panel of the **iSpot 575**.

This procedure must be carried out on every **iSpot 575** being used.

When powered up initially, each projector will show **A001** which indicates **DMX address 1**; a projector thus addressed will respond to commands on channel **1** to **20** from **DMX 512 controller**. A second unit should be addresses as **21**, a third as **41** and so on until the final **iSpot 575** has been addressed.

# **Altering DMX addresses**

1) Press the + or - button until the display shows the **DMX** required, the characters in the display panel will flash to indicate that the selection is not stored in memory.

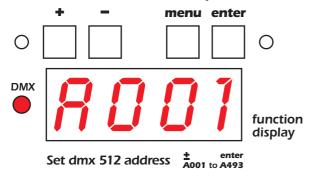

- 2) Press the **enter** button to confirm your selection; the display will stop flashing and the projector will now respond to the new DMX address.
- 3) To better understand the function of each channel, we refer you to section 12 "Control channel functions from a **DMX 512** controller"

**Important Note**: Keeping the + or - button pressed will cause the display to alter at increased speed, allowing a faster selection to be effected.

By pressing the – button, you may inadvertently select a DMX address which is not being communicated to the fixture by the controller, for example 500. If this is the case, the display will slow the data reception, (since it does not exist), and you will note that it is slow to respond to your commands (for example altering an address or requesting or confirming a reset). You may solve this problem by either sending data to this address, or by altering the incorrect DMX setting of the **iSpot 575** in question.

# 11. Display panel functions

The display panel of **iSpot 575** shows all the functions available; it is possible to change some of those parameters and to add some functions.

Changing the setting made by coemar can vary the functions of the device so that it will not respond to the **DMX 512** controller used to control it. Carefully follow the instructions before applying any variations or selections.

**NOTE**: the symbol results shows which key has to be pushed to obtain the function desired.

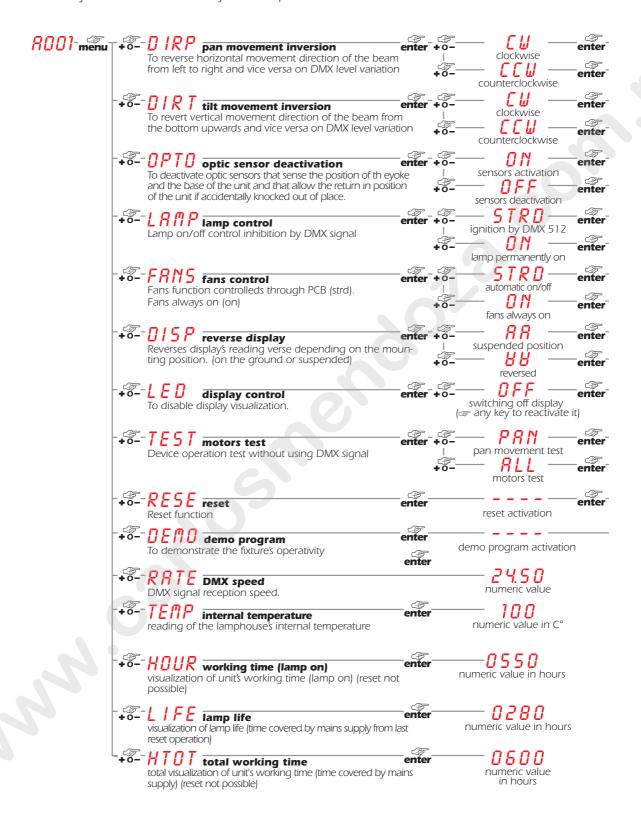

# 11.1. Powering up the iSpot 575 without articulated movement

This function may be useful should you need to power up the **iSpot 575** to readdress it or alter any parameters and you wish to do this in the absence of any articulated movement.

1) Turn on the projector whilst holding down both the **enter** button and the **–** button.

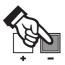

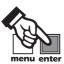

The projector will proceed with a reset of all the motors with the exception of those which control articulated movement, the pan and tilt motors, which remain static because not supplied.

- 2) You may alter the DMX address, or any other parameters available via the menu system without any articulated movement.
- 3) To return to normal functioning the projector needs simply be turned off and then turned on once again.

# 11.2. Counter reset

The lamp life counter needs to be reset to zero at every lamp change to provide accurate information on lamp life

1) Turn off the projector

2) Power up the **iSpot 575** whilst simultaneously holding down the + and - buttons.

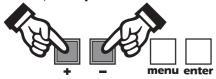

- 3) Press the **menu** button.
- 4) Press the + or button until the display shows LIFE (for lamp life).
- 5) Press the **enter** button to confirm your selection; the display will show 0000 confirming that the counter has been reset.

# 11.3. test

This function allows for a test sequence to be carried out on the respective motors of the unit in the absence of any DMX signal.

- 1) Press the **menu** button.
- 2) Press the + or button until the display shows 7E57 (for test).
- 3) Press the **enter** button to confirm your selection; the display will show PRN (for pan movement test). Press the + or buttons for subsequent tests from PRN to RLL.

**PAN**= pan axis movement

TILT = tilt axis movement

**DIMM**= dimmer movement

**5HUT** = shutter and strobe

**IRI5**= iris diaphragm movement

**FOCU**= focus

**5720**= step zoom

6081= gobo 1 selection

**GR** 1= gobo 1 fine rotation and positioning

**6082**= gobo 2 selection

**GR** ≥= gobo fine rotation and positioning

**PRIS**= prism

**COL1**= color wheel 1 (closest to the lamp)

**COL2**= color wheel 2

**RLL**= all motors reset

**NOFU**= no function

In these tests the projector simulates the reception of a DMX 512 signal which is increasing from 1 to 255 on the selected channel

4) Press the **enter** button to confirm your selection of test to be carried out.

# 12. DMX 512 signal functions

As described on paragraph 10 DMX addressing, the iSpot 575 can be DMX controlled through your DMX board selecting the TODE function on the fixture's display; .iSpot 575 will operate at 20 channels To select the desired mode on the unit refer to the following instructions:

- 1) Press the **menu** button.
- 2) Press the  $\bullet$  or  $\bullet$  until the display shows **TODE** (to select the function mode).
- 3) Press the **enter** button to confirm your selection; the display will show **MODE**

Below are the functions of the 20 channels when operating in standard  $\upphi$ 

| hannel | function                                    | type of control                         | effect                                                                              | decimal            |
|--------|---------------------------------------------|-----------------------------------------|-------------------------------------------------------------------------------------|--------------------|
| 1      | Base (pan) coarse                           | proportional                            | coarse control of the base movement                                                 | 0-255              |
| 2      | Base (pan) fine                             | proportional                            | fine control of the base movement                                                   | 0-255              |
| 3      |                                             | proportional                            | coarse control of the Yoke movement                                                 | 0-255              |
| 4      | Yoke (tilt) fine                            | proportional                            | fine control of the Yoke movement                                                   | 0-255              |
|        |                                             |                                         |                                                                                     |                    |
| 5      | dimmer                                      | step<br>proportional                    | closed from close to open                                                           | 0-7<br>8-255       |
|        |                                             | T.                                      |                                                                                     |                    |
| 6      | Shutter, Strobe                             | step                                    | Shutter closed Synchro strobe-effect from slow to fast (max. 10                     | 0-9                |
|        |                                             | proportional                            | · · · · · · · · · · · · · · · · · · ·                                               | 10-66              |
|        |                                             | step                                    | Shutter open                                                                        | 67-68              |
|        |                                             | proportional                            | Pulse-effect in sequences, close slow, open fast (adjustment from slow to fast)     | 69-125             |
|        |                                             | step                                    | Shutter open                                                                        | 126-127            |
|        |                                             | proportional                            | Pulse-effect in sequences, close fast, open slow (adjustment                        | 128-184            |
|        |                                             | proportional                            | from fast to slow)                                                                  |                    |
|        |                                             | step                                    | Shutter open                                                                        | 185-187            |
|        |                                             | proportional                            | Random strobe-effect from slow to fast                                              | 188-244<br>245-255 |
|        |                                             | step                                    | Shutter open                                                                        |                    |
| 7      | iris                                        | step                                    | open                                                                                | 0-9                |
|        |                                             | proportional                            | from large to small                                                                 | 10-124             |
|        |                                             | step                                    | iris small                                                                          | 125-129            |
|        |                                             | proportional                            | iris pulse, with increasing pulse speed                                             | 130-189            |
|        |                                             | proportional                            | open iris pulse, with increasing pulse speed plus flash effect                      | 190-192<br>193-251 |
|        |                                             | step                                    | open                                                                                | 252-255            |
| 8      | step Zoom<br>(channel 20<br>between 171 and | step                                    | iris lens                                                                           | 0-85               |
|        | 201110011 111 4114                          |                                         | 21 ° beam size                                                                      | 86-171             |
|        |                                             |                                         | 25 ° beam size                                                                      | 172-255            |
| 8      | step Zoom<br>(channel 20<br>between 250 and | step                                    | 21 ° beam size                                                                      | 0-127              |
|        |                                             |                                         | 25 ° beam size                                                                      | 128-255            |
| 9      | focus                                       | proportional                            | proportional focus control                                                          | 0-255              |
| 10     | Rotating gobo 1, selection                  | step                                    | Open                                                                                | 0-10               |
|        |                                             | step or proportional depending on ch 19 | gobo 1                                                                              | 11-40              |
|        |                                             | step or proportional depending on ch 19 | gobo 2                                                                              | 41-70              |
|        |                                             | step or proportional depending on ch 19 | gobo 3                                                                              | 71-100             |
|        |                                             | step or proportional depending on ch 19 | gobo 4                                                                              | 101-130            |
|        |                                             | step or proportional depending on ch 19 | gobo 5                                                                              | 131-160            |
|        |                                             | step or proportional depending on ch 19 | gobo 6                                                                              | 161-192            |
|        |                                             | proportional                            | Gobo wheel rotation from slow to fast                                               | 193-255            |
| 11     | jobo 1 360° indexin                         | -                                       | no effect                                                                           | 0-10               |
|        |                                             | proportional                            | proportional indexable gobo positioning 360°                                        | 11-255             |
| 12     | gobo 1 rotation & fine indexing             | proportional                            | proportional indexable fine gobo positioning 360°                                   | 0-100              |
|        |                                             | proportional                            | continuous gobo rotation clockwise with proportional speed from max to min.         | 101-176            |
|        |                                             | step                                    | gobo stop                                                                           | 177- 179           |
|        |                                             | proportional                            | continuous gobo rotation counter-clockwise with proportional speed from min. to max | 180-255            |

| 13    | Rotating gobo 2, selection           | step                                                                               | Open                                                                                 | 0-1            |
|-------|--------------------------------------|------------------------------------------------------------------------------------|--------------------------------------------------------------------------------------|----------------|
|       | 3010011011                           | step or proportional depending on ch 19                                            | gobo 1                                                                               | 11-4           |
|       |                                      | step or proportional depending on ch 19                                            | gobo 2                                                                               | 41-7           |
|       |                                      | step or proportional depending on ch 19                                            | gobo 3                                                                               | 71-10          |
|       |                                      | step or proportional depending on ch 19                                            | gobo 4                                                                               | 101-13         |
|       |                                      | step or proportional depending on ch 19                                            | gobo 5                                                                               | 131-10         |
|       |                                      | step or proportional depending on ch 19                                            |                                                                                      | 161-19         |
|       |                                      | proportional                                                                       | Gobo wheel rotation from slow to fast                                                | 193-2          |
| 14    | gobo 2 360°                          | step                                                                               | no effect                                                                            | 0-             |
|       |                                      | proportional                                                                       | proportional indexable gobo positioning 360°                                         | 11-2           |
| 1 5   | gobo 2 rotation & fine indexing      | proportional                                                                       | proportional indexable fine gobo positioning 360°                                    | 0-10           |
|       |                                      | proportional                                                                       | continuous gobo rotation clockwise with proportional speed from max to min.          | 101-1          |
|       |                                      | step                                                                               | gobo stop                                                                            | 177- 1         |
|       |                                      | proportional                                                                       | continuous gobo rotation counter-clockwise with proportional speed from min. to max  | 180-2          |
| 1 6   | prism selection &                    | step                                                                               | no prism                                                                             | 0-             |
|       |                                      | step                                                                               | prism                                                                                | 11-:           |
|       |                                      | proportional                                                                       | from fast to slow                                                                    | 21-1           |
|       |                                      | step                                                                               | prism stop                                                                           | 137- 1         |
|       |                                      | proportional                                                                       | continuous prism rotation counterclockwise with proportional speed from slow to fast | 140-2          |
| 17    | color wheel 1                        | step                                                                               | Open/white                                                                           |                |
|       |                                      | step or proportional depending on ch 19                                            |                                                                                      | 8-             |
|       |                                      | step or proportional depending on ch 19                                            |                                                                                      | 28-            |
|       |                                      | step or proportional depending on ch 19                                            |                                                                                      | 48-<br>68-     |
|       |                                      | step or proportional depending on ch 19<br>step or proportional depending on ch 19 |                                                                                      | 88-1           |
|       |                                      | step or proportional depending on ch 19<br>step or proportional depending on ch 19 |                                                                                      | 108-1          |
|       |                                      | proportional                                                                       | Forwards rainbow effect from fast to slow                                            | 128-1          |
|       |                                      | step                                                                               | No rotation                                                                          | 191-1          |
|       |                                      | proportional                                                                       | Backwards rainbow effect from slow to fast                                           | 193-2          |
| 18    | color wheel 2                        | step                                                                               | Open/white                                                                           | (              |
|       | COIOI WIICEI 2                       | step or proportional depending on ch 19                                            |                                                                                      | 8-             |
|       |                                      | step or proportional depending on ch 19                                            |                                                                                      | 28-            |
|       |                                      | step or proportional depending on ch 19                                            |                                                                                      | 48-            |
|       |                                      | step or proportional depending on ch 19                                            | color 4                                                                              | 68-            |
|       |                                      | step or proportional depending on ch 19                                            | color 5                                                                              | 88-1           |
|       |                                      | step or proportional depending on ch 19                                            | color 6                                                                              | 108-1          |
|       |                                      | proportional                                                                       | Forwards rainbow effect from fast to slow                                            | 128-1          |
|       |                                      | step                                                                               | No rotation                                                                          | 191-1          |
|       |                                      | proportional                                                                       | Backwards rainbow effect from slow to fast                                           | 193-2          |
| 19    | gobo and color positioning mode      | step                                                                               | Steps between gobos from level 11 to 192/ Steps between color from level 6 to 127    | 0-             |
|       | Act on channels<br>10. 13. 17 and 18 | step                                                                               | From no gobo to gobo 6, 360° gobo positioning became proportional (level 11/192)     | 11-1           |
|       |                                      | step                                                                               | From no color to color 6, 360° color positioning became proportional (level 8/127)   | 126-2          |
|       |                                      | step                                                                               | Gobo and color positioning became proportional                                       | 240-2          |
| 2 0   | Lamp ON, motor<br>Reset, pan/tilt    | step                                                                               | lamp off                                                                             | 0-             |
|       |                                      | step                                                                               | park, no function                                                                    | 11-            |
|       |                                      | step                                                                               | pan/tilt reset (only once)                                                           | 30-            |
|       |                                      | step                                                                               | all motor reset except dimmer, pan, tilt (only once)                                 | 66-1           |
|       |                                      | step                                                                               | all motor reset except dimmer (only once)                                            | 101-1          |
|       |                                      | step                                                                               | all motor reset (only once) inhibit auto lens on iris                                | 136-1          |
|       |                                      | step                                                                               |                                                                                      | 171-2<br>250-2 |
|       | manal can made t                     | step                                                                               | lamp on (pan/tilt standard movement)                                                 | 250-2          |
|       |                                      | ection channel (inhibit lamp off)                                                  | nds to prevent accidental activation.                                                |                |
|       | : function channel (2                | 20) lias a delay tille of 6 secol                                                  |                                                                                      |                |
| te 1  |                                      |                                                                                    |                                                                                      |                |
| ote 2 |                                      | is not affected unless an opposite                                                 |                                                                                      |                |

# 13. Aligning the lamp in the optical system

Aligning the lamp in the optical system is achieved via the 3 adjusters at the rear of the projector. This procedure should be undertaken to properly align the lamp in the optical system and to avoid the possible overheating of the internal components due to the incorrect focusing of the beam onto components not intended to be exposed to this.

# alignment procedure

Alignment is effected via the 3 adjusters **A**, **B** and **C** operating in conjunction with each other. The lamp should be on, black-out and dimmer fully open, and no colour filters inserted.

If the lamp is not correctly aligned, a hot-spot will be noticeable. This is a function of the lamp's positioning. Use the two adjusters (**A** and **B**) to bring the hot-spot to the centre of the beam. Use the third adjuster (**C**) to flatten the beam to maximum uniformity.

# vertical adjustment

Screw (B) acts on a lever and spring assembly to position the lamp via a vertical movement within the reflector; rotate it until correct positioning is achieved.

# horizontal adjustment

Screw (A) acts on a lever and spring assembly to position the lamp via a horizontal movement within the reflector; rotate it until correct positioning is achieved.

# axial adjustment

Screw (**C**) moves the entire lamp assembly axially within the unit; rotate it until correct positioning is achieved, resulting in a flat, even beam.

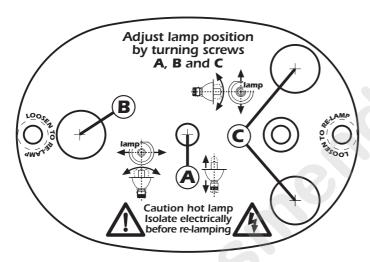

# 14. Opening up the projector housing

By removing the carbon fibre casing, complete access is available to the internals of the projector.

# Attention

Remove mains power prior to accessing the internal components of the projector.

1) Loosen the screws which affix the upper and lower covers

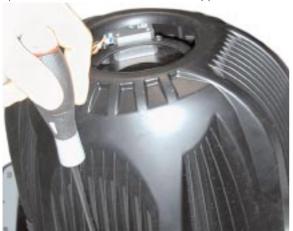

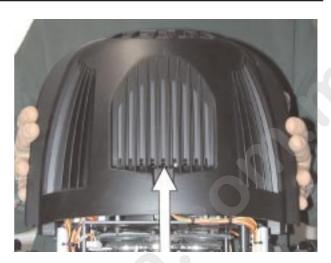

1) Once unscrewed, simply lift the covers to access the internal components of the fixture.

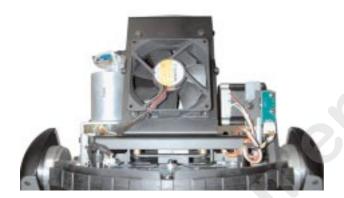

# 15. Interchanging gobos

The **iSpot 575** utilises a mechanical system which allows the fixture's gobos to be removed without the need for specialised equipment.

Replacement gobos should be made of either heat resistant glass or metal.

An ever-increasing range of gobos is available from your **coemar** sales network.

# replacing gobos on the rotating gobo wheel

Gobos may be replaced as required to produce special effects as required. Gobos dimensions are as follows:

# gobo wheel 1 (closest to the lamp):

ø external= 32,9 mm ø image area= 26 mm thickness= 0,2/3,5 mm

# gobo wheel 2:

ø external= 32,9 mm ø undefined image area= 30 mm ø outlined image area= 28 mm thickness= 0,2/3,5 mm

Gobos should be replaced only when the projector is unpowered and the housing removed as described in the previoussection **Opening up the projector housing** 

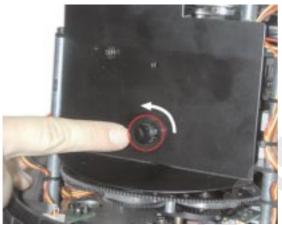

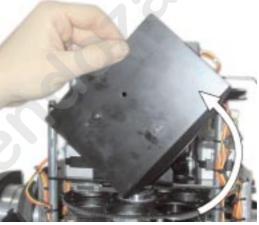

1) Release the gobo retaining spring and thereby the gobo as shown in the following diagrams.

Make sure you replace every retaining spring on the appropriate gobo wheel once you are done

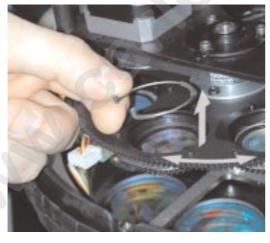

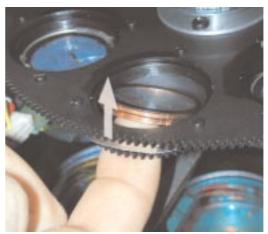

2) Reverse the procedure to install a replacement gobo.

# 16. Altering the operating voltage and frequency (Only for technical staff.)

If the factory preset operating voltage and frequency do not correspond to those in use in your country of operation, you may alter the settings as described in the following paragraphs.

Incorrect selection of operating voltage and frequency will seriously compromise the functioning of the projector.

# 16.1. Selecting the voltage on the autotransfomer

1) Loosen the screws on the cover of the base of the unit, as shown in the diagram below, using a Philips head screwdriver, thereby removing the cover completely and allowing access to the internal components of the base of the **ISPOT** 575.

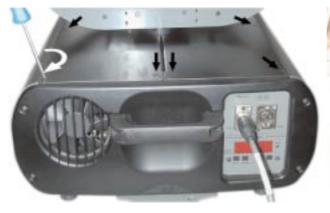

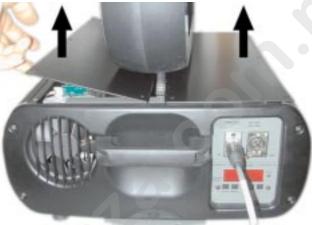

2) Locate the autotransformer in the base of the unit.

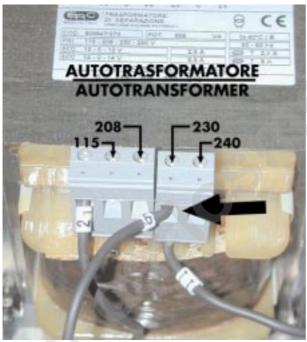

- 3) Select a voltage from amongst 100, 115, 208, 230 and 240V by removing cable n° 6 and moving it to the required voltage. To determine which is the correct tap, refer to the sticker located on the autotransformer. Cables number 11 and 21 should not be moved under any circumstances.
- 4) If the operating voltage selected is 115V replace the 8 Amp T fuse (which is suitable for 208/230/245 V operation) with one rated at 15 Amps T. The fuseholder is located in the base of the unit. The operation should be reversed should the voltages be reversed. Replacement fuses of suitable ratings were provided in the packaging of your fixture with this manual.

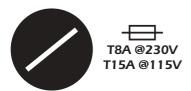

- 5) Operating frequency may now be set (if necessary) or the base cover replaced with the four screws previously removed.
- 6) Note on the sticker on the outside of the iSpot 575 the new voltage which you have selected, as shown in diagram 1.

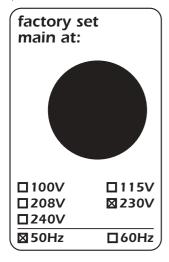

Diagram 1

# 16.2. Selecting the frequency on the power supply of the ispot 575

- 1) Locate the power supply on the left of the base.
- 2) Select from either 50 or 60Hz by moving cable n° 16 to the required position. To ensure you have selected the correct tap, refer to the sticker located on the power supply.

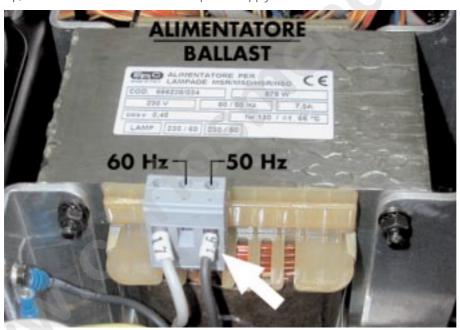

Cable number 17 should not be moved under any circumstances.

- 3) Replace the base cover and fasten using the four screws previously removed.
- 4) Note on the sticker on the outside of the iSpot 575 the new frequency which you have selected, as shown in diagram 1 below.

# 17. Automatic internal functions

The **iSpot 575** has several automatic functions and features which at first glance may not be noticed. However, they serve to add functionality to the projector, and to assist in extending the serviceability of the unit.

### on-board hot-strike timer

This on-board feature ensures that the operator cannot re-ignite the lamp until 6 minutes have passed since the lamp was switched off.

This is designed to avoid damage to the lamp ignition circuit which can occur if an operator continually attempts to strike a hot lamp. It further protects the lamp from possible damage due to voltage spikes which may occur at this time.

**NOTE:** The timer is reset only when the projector is switched off.

# on-board lamp ignition timer

This feature ensures that an operator cannot repeatedly attempt to strike a lamp for more than 3 seconds if the lamp does not ignite. It will automatically attempt to restrike the lamp for 3 seconds in every subsequent minute.

This is designed to protect the ballast and lamp ignitor from prolonged usage in less than ideal conditions.

**NOTE:** it is important to replace a lamp that is at the end of its useful life and replace it. Old lamps are generally progressively more difficult to strike.

# thermal protection

Two thermal sensors in the body and base of the **iSpot 575** protect the unit against overheating.

The thermal sensors operate by removing voltage to the lamp if the ambient temperature rises above a preset maximum due to either less than ideal air circulation around the fixture or in the event of cooling fan failure.

# automatic realignment

An internal 4 point encoder system allows the **iSpot 575** to return to its correct position in case the unit is accidentally knocked out of alignment whilst operating. This is particularly useful if the projector is to be mounted on the floor in a position where the performer or artist may accidentally bump the unit.

**NOTE:** this facility may be deactivated if desired (see section 11 opto).

# 18. Maintenance

Whilst every possible precaution has been taken to ensure the trouble-free operation of your **iSpot 575**, the following periodic maintenance is highly recommended.

# **Attention**

Disconnect mains power prior to removing the projector housing.

To gain access to the internals of the unit refer to section 14. of this manual, Opening the projector housing.

# periodic cleaning lenses and reflectors

Even a fine layer of dust can reduce the luminous output substantially. Regularly clean all lenses and the reflector using a soft cotton cloth, dampened with a specialist lens cleaning solution.

# fans and air passages

The fans and air passages must be cleaned approximately every 6 weeks; the period for this periodic cleaning will depend, of course, upon the conditions in which the projector is operating. Suitable instruments for performing this type of maintenance are a brush and a common vacuum cleaner or an air compressor.

# periodic maintenance lamp

The lamp should be replaced if there is any observable damage or deformation due to heat. This will avoid the danger of the lamp exploding.

# mechanicals

Periodically check all mechanical devices for wear and tear; gears, guides, belts, etc., replacing them if necessary. Periodically check the lubrication of all components, particularly the parts subject to high temperatures. If necessary, lubricate with suitable lubricant, available from your **coemar** distributor.

# electrical components

Check all electrical components for correct earthing and proper attachment of all connectors, refastening if necessary.

# fuse replacement

Locate the fuse, which protects the lamp and electronics, in the base of the **iSpot 575**. Using a multimeter, test the condition of the fuse, replacing it with one of equivalent type if necessary.

# 19. Electronic motor alignment

# **INSTALLER INSTRUCTIONS ONLY**

The display panel at the rear of the **iSpot 575** allows for the electronic alignment of the projector's motors in the optical system. This procedure is performed by **coemar** at the factory. It may be useful to perform this procedure in the case of internal components being replaced.

Altering the factory settings may radically alter the functioning of the projector. Carefully read all of the following prior to attempting any changes.

# electronic calibration

Important Note: electronic calibration is only possible if the projector is connected to a DMX 512 source.

- 1) Press the menu button.
- 2) Press the + or button until the display shows RESE (for reset).
- 3) Press the enter button to confirm your selection then immediately and simultaneously press and hold the **menu** button, holding both pressed for at least **30** seconds. The motors of the unit will perform a reset and the display will show — for some few seconds, indicating that you have entered the electronic calibration mode.

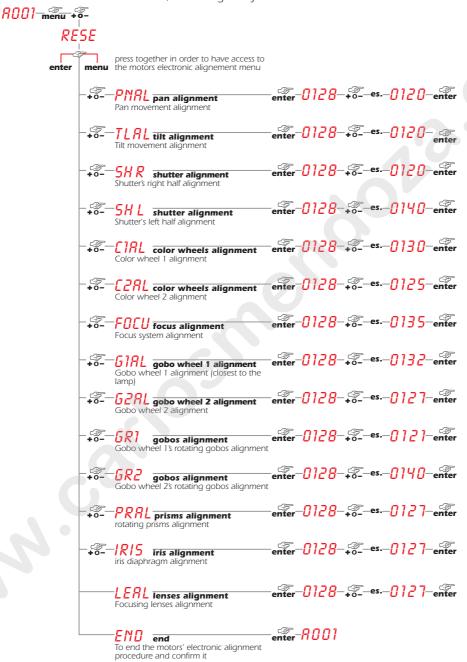

Note: Simultaneously pressing the + and - buttons will return the calibration value to the default value of 128.